## ソフトウェア更新について

お客様の操作で、 TORQUE G03のソフトウェア更新が必要かどうかをネットワークに接続して確認後、ソフトウェアを更新します。

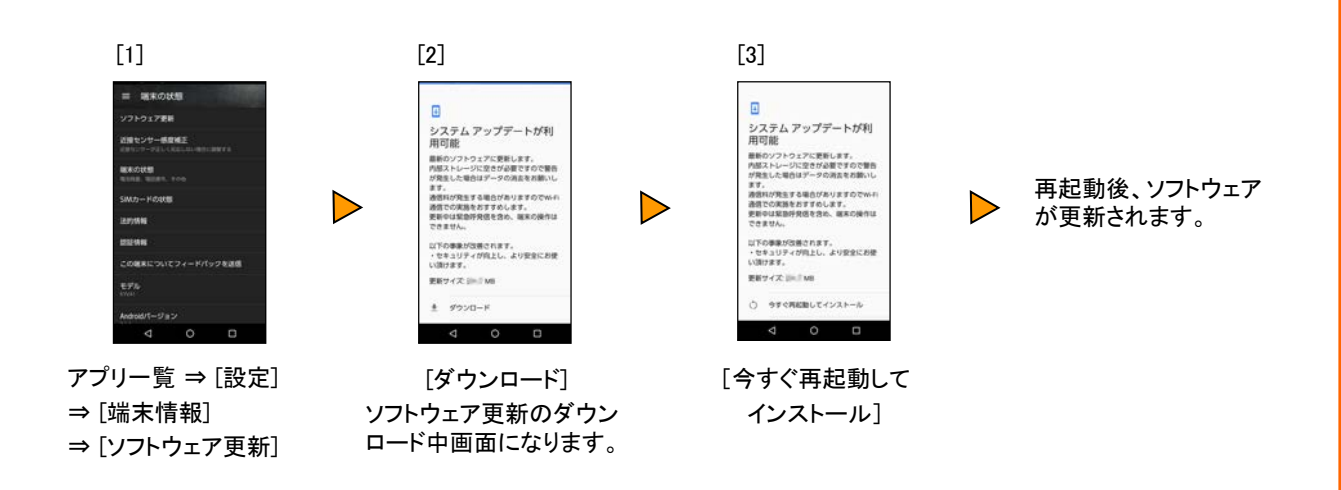

## <ソフトウェア更新ご利用上の注意>

- データ通信を利用してTORQUE G03からインターネットに接続するとき、データ通信に課金 が発生します。 特にOSアップデートの場合、大容量のデータ通信が発生します。Wi-Fi®で のご利用をおすすめします。
- ソフトウェアの更新が必要な場合は、auホームページなどでお客様にご案内させていただき ます。詳細内容につきましては、auショップもしくはお客さまセンター(157/通話料無料)ま でお問い合わせください。また、 TORQUE G03をより良い状態でご利用いただくため、ソフト ウェアの更新が必要なTORQUE G03をご利用のお客様に、auからのお知らせをお送りさせ ていただくことがあります。
- 更新前にデータのバックアップをされることをおすすめします。
- ソフトウェア更新に失敗したときや中止されたときは、ソフトウェア更新を実行し直してくださ い。
- ソフトウェア更新に失敗すると、 TORQUE G03が使用できなくなる場合があります。 TORQUE G03が使用できなくなった場合は、auショップもしくはPiPit(一部ショップを除く)に お持ちください。
- 海外利用中は、ソフトウェア更新の機能を利用できない場合があります。
- ソフトウェアの更新中は操作できません。110番(警察)、119番(消防機関)、118番(海上保 安本部)、157番(お客さまセンター)へ電話をかけることもできません。また、アラームなども 動作しません。

## <OSアップデートに関するご注意>

OSアップデート実施後はアプリケーション名や機能名、デザイン、画面操作性、機能等が大き く変更されます。また、OSアップデートにより新しい機能がご利用いただけますが、過去ご利 用いただいていた状態から操作方法が大きく変わる部分があるほか、ご利用いただけなくな るアプリケーションや削除されるアプリケーション(プリセット含)もございます。

以下の内容を十分にご理解いただいたうえ、お客様の責任において、アップデートを行ってい ただきますようお願いいたします。

- 1. OSアップデートを実施する場合は、事前に最新のソフトウェアバージョン(1.050BE)にして おく必要があります。ソフトウェアバージョンはアプリ一覧⇒[設定]⇒[端末情報]の[ビルド 番号]で確認してください。ソフトウェアバージョンが(1.040BE)以前の場合は、前項記載 の手順(ソフトウェア更新について)に従って、ソフトウェアの更新をお願いいたします。
- 2. アップデート実施後は、元のOSバージョンに戻すことはできません。
- 3. お客様がダウンロードしたアプリケーションがある場合は、アプリケーション提供元に AndroidTM 8.1の動作状況をご確認のうえ、OSアップデートを実施することをおすすめしま す。アプリケーションによってはAndroidTM 8.1で正常に動作しない可能性があります。
- 4. お客様の端末の状況などによりデータが失われる可能性がありますので、アドレス帳やE メール等の大切なデータは必ずバックアップを取ってから実施してください。
- 5. アップデートファイルサイズが大きいため、Wi-Fiのご利用をおすすめします。 4G(LTE/WiMAX 2+)通信を利用する場合は、パケット通信料割引サービス/データ定額サ ービスへのご加入をご確認のうえ実施してください。また、データ通信量が月間データ容 量を超えると、当月末までの通信速度が送受信最大128kbpsとなりますのでご注意くださ い(通信速度の制限は、翌月1日に順次解除されます)。
- 6. アップデート中は絶対に電源を切らないでください。また安定して通信ができるところでア ップデートを行ってください。
- 7. OSアップデート後は、各種設定情報の一部は初期化されるため、OSアップデート後、再 度設定が必要になる項目があります。
- 8. OSアップデートには内部ストレージの空き容量が1.5GB以上必要です。先にアプリ一覧 ⇒[設定]⇒[ストレージ]からデータの使用量を確認してください。
- 9. OSアップデートは、電池残量が40%以上ある状態でご実施ください。
- 10. OSアップデートによるデータやアプリの消失、不具合に関しましては保証外となり、当社 では一切責任を負いかねますのでご了承願います。